## Speech Notes.

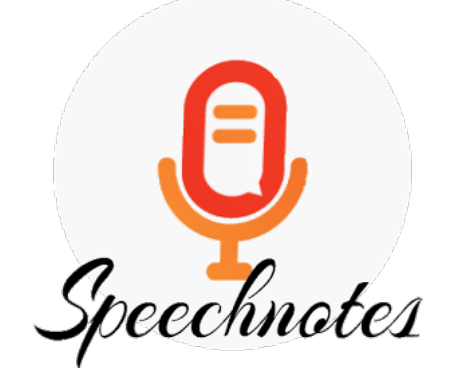

 **Note**: Speech Notes provide a quick and easy method to dictate and produce text without any special software.

How to accesses it?

**Speech Notes** is available at [Speechnotes.co](https://speechnotes.co/) and only works on the Chrome browser.

1. To **start** dictating click the **mic** (at the top-right)

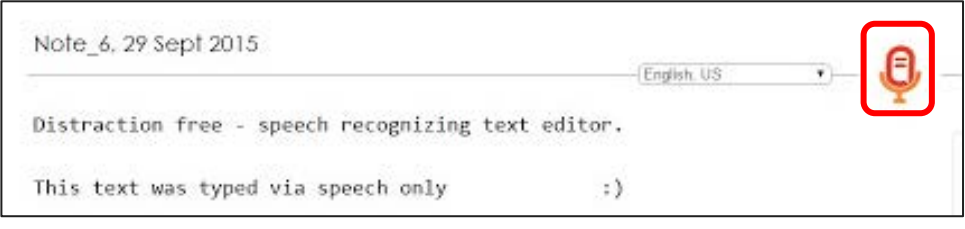

- 2. For punctuation marks, you can either key-type them by using your keyboard, or you can dictate them.
- 3. For proofreading, you can click on the **speaker icon** at the bottom-right to read out loud your text.

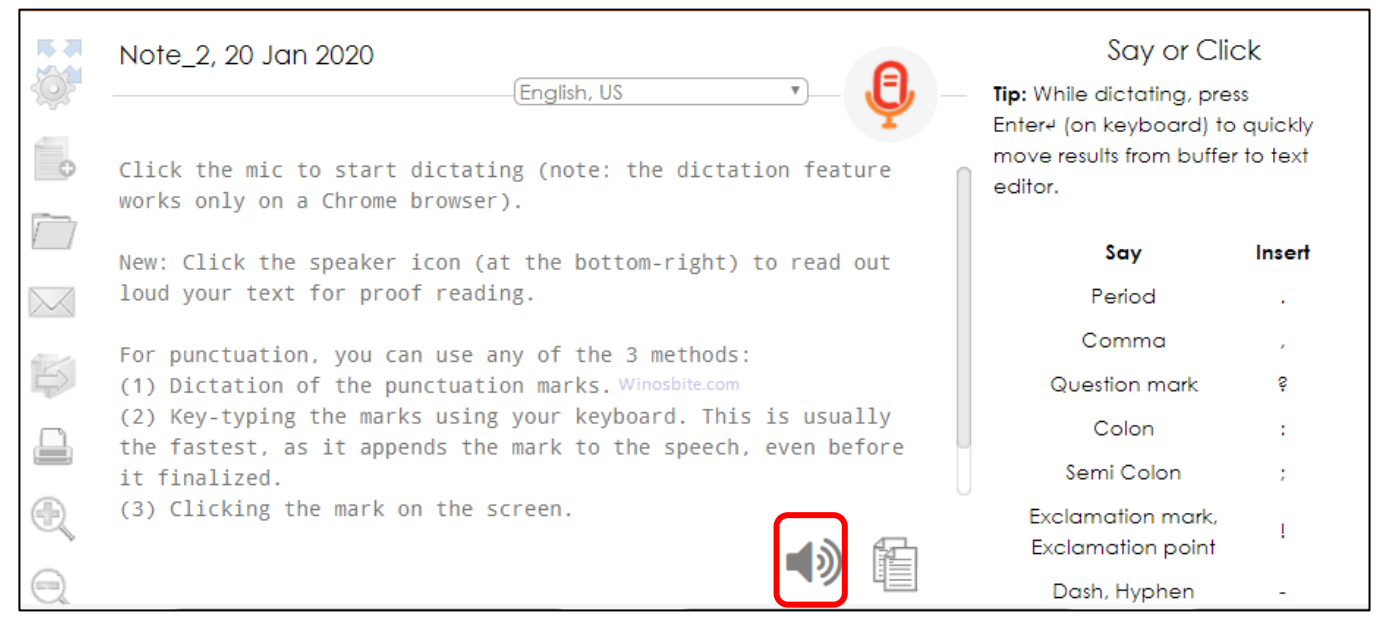